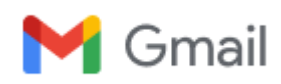

## **Thank you for agreeing to review**

1 message

**STRUCTURES** <em@editorialmanager.com> Thu, Mar 28, 2024 at 12:51 PM Reply-To: STRUCTURES <support@elsevier.com> To: Omar Qarani Aziz <omerqarani@gmail.com>

Ms. Ref. No.: STRUCTURES-D-24-01930 Title: Tensile strength and slip model for steel reinforcement anchorages and lap splices **Structures** 

Dear Aziz,

Thank you for agreeing to review manuscript number STRUCTURES-D-24-01930 for Structures.

If possible, I would appreciate receiving your review by Apr 18, 2024.

To submit your review, please do the following:

- 1. Go to this URL: <https://www.editorialmanager.com/structures/>
- 2. Enter your login details

3. Click [Reviewer Login] This takes you to the Reviewer Main Menu.

- 4. Click [Pending Assignments]
- 5. Click [Submit Recommendation] (in the Actions column)
- 6. Choose the appropriate recommendation term for the paper e.g. Accept, Revise, Reject
- 7. Rate the paper by clicking on the appropriate check boxes in the Manuscript Review form underneath
- 8. Insert your confidential comments to the author (your name will not be released to the author)
- 9. Enter your comments to the editor (these are not available to the author)
- 10. Click [Proceed]

11. Click [Edit Review] if you wish to make further changes or [Submit Review to Journal Office] to confirm

12. Click [OK] to confirm your overall recommendation.

If additional references are to be recommended as part of a revision, please ensure that each additional reference has a focused reason for inclusion which underpins a specific review point being made.

Please note that as a part of the Your Paper Your Way service, we now differentiate the requirements for new and revised submissions. Authors may submit the manuscript as a single file Word or PDF to be used in the refereeing process, and the manuscript formatting will only reflect the peer review requirements. To find out more, please visit the journal's Guide for Authors: <http://www.elsevier.com/journals/structures/2352-0124/guide-for-authors>

Structures operates a manuscript transfer service to relevant title[s] in the field. This service gives authors the option, if they are unsuccessful in their original submission, to decide to have their manuscript transferred to another relevant journal without the need to resubmit or reformat.

We recognize that you are the experts in the field and we want to ensure that our editors fully utilize your comments and guidance. As such, your reviewer reports will also be internally transferred along with the manuscript to the editor of the receiving journal. This will also help to eliminate the risk of you receiving the same manuscript twice.

If you would prefer that your reviewer report is not transferred, you will be able to untick the agreement to transfer box when submitting your review.

Overall with this service we are aiming to help facilitate and develop fast, effective and truly innovative solutions to improve the overall manuscript submission and peer review process for all individuals concerned.

As a reviewer you are entitled to complimentary access to ScienceDirect and Scopus. This 30-day access can be activated in the [Rewards] section of your profile in Reviewer Hub ([reviewerhub.elsevier.com](http://reviewerhub.elsevier.com/)) and you have six months to activate it.

Please visit the Elsevier Reviewer Hub [\(reviewerhub.elsevier.com\)](http://reviewerhub.elsevier.com/) to manage all your refereeing activities for this and other Elsevier journals on Editorial Manager.

Thank you in advance for your timely cooperation and for your contribution to the success of Structures.

Yours sincerely,

Mohamed Elchalakani, PhD Associate Editor **Structures** 

Reviewer Guidelines are now available to help you with your review: [http://www.elsevier.com/wps/](http://www.elsevier.com/wps/find/reviewershome.reviewers/reviewersguidelines) [find/reviewershome.reviewers/reviewersguidelines](http://www.elsevier.com/wps/find/reviewershome.reviewers/reviewersguidelines)

Please note any suggestion that the author includes citations to reviewers' (or their associates') work must be for genuine scientific reasons and not with the intention of increasing reviewers' citation counts or enhancing the visibility of reviewers' work (or that of their associates).

## \*\*\*\*\*\*\*\*\*\*\*\*\*\*\*\*\*\*\*\*\*\*\*\*\*\*\*\*\*\*\*\*\*\*\*\*\*\*\*\*\*\*

For further assistance, please visit our customer support site at [http://help.elsevier.com/app/answers/list/p/7923.](http://help.elsevier.com/app/answers/list/p/7923) Here you can search for solutions on a range of topics, find answers to frequently asked questions and learn more about EM via interactive tutorials. You will also find our 24/7 support contact details should you need any further assistance from one of our customer support representatives.

## #REV\_STRUCTURES#

To ensure this email reaches the intended recipient, please do not delete the above code

\_\_\_\_\_\_\_\_\_\_\_\_\_\_\_\_\_\_\_\_\_\_\_\_\_\_\_\_\_\_\_\_\_\_\_\_\_\_\_\_\_\_\_\_\_\_\_\_\_\_

In compliance with data protection regulations, you may request that we remove your personal registration details at any time. (Use the following URL: [https://www.editorialmanager.com/structures/login.asp?a=r\)](https://www.editorialmanager.com/structures/login.asp?a=r). Please contact the publication office if you have any questions.

**Review\_Due.ics**  $\Box$   $\frac{R}{1K}$